# **S** Trackers

Think of Tiki Trackers as a web-based Free / Libre / Open Source software version of Microsoft Access or FileMaker Pro. See also:<https://tikitrackers.org>

#### **Trackers can:**

- be used to collect additional data from users upon [registration.](https://doc.tiki.org/User-Tracker)
- be used like a customizable [articles](https://doc.tiki.org/Articles) feature with admin definable forms
- assist workflows by tracking tasks.
- act as expanded [polls](https://doc.tiki.org/Polls), [surveys](https://doc.tiki.org/Surveys) or [quiz](https://doc.tiki.org/Quiz)zes
- import and export their settings and data.
- edit tracker items inline from full (or partially filtered) item lists
- have customized templates to submit and display your information with a [Pretty Tracker](https://doc.tiki.org/Pretty-Tracker)
- do extensive calculations (between fields or available informations like dates)

#### WHAT ARE TRACKERS?

Using Trackers, you can create forms for collecting data and make reports from that data. Trackers can combine structured information collected from users; the feature is a powerful, flexible tool. Originally, trackers were used to collect and manage bugs. They evolved into an open-ended system where you can track any kind of user input in a customizable form. Each tracker has its own mini database. Trackers operate as a standalone feature, and can be fully integrated within wiki pages. Users with the appropriate permissions can devise trackers to collect any kind of information they want. Combining trackers and the wiki makes Tiki a [Structured Wiki](http://wikis.wikia.com/wiki/Structured_wiki).

### **Step**

#### FOUR STEPS TO MAKE A TRACKER

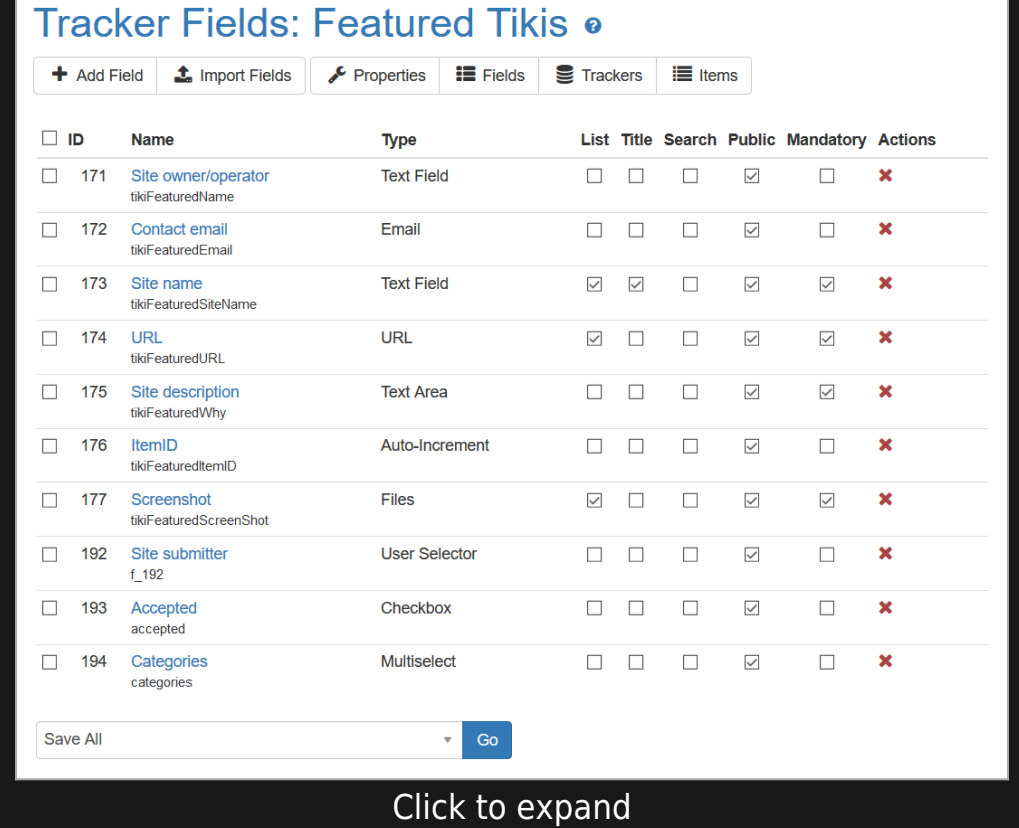

### **Details**

## **Help Page**

### 1. **Create** the Tracker

## 2. **Add Fields** to the Tracker

- 3. **Submit Items** to the tracker
- 4. **View or List** the results

### 5. **Assign Trackers to Groups**

Admin names the tracker and assigns overall parameters and permissions

- Admin defines the columns and type of information collected
- Users fill out the forms to create items in the tracker
- Use tracker plugins to view a customized tracker output in a page
- optional trackers can also be used upon registration.

[Creating a Tracker](https://doc.tiki.org/Creating-a-Tracker)

[Adding fields to a tracker](https://doc.tiki.org/Adding-fields-to-a-tracker)

[Adding items to a tracker](https://doc.tiki.org/Adding-items-to-a-tracker) [Viewing Tracker Results](https://doc.tiki.org/Viewing-Tracker-Results)

[Assigning Trackers to groups](https://doc.tiki.org/Assigning-Trackers-to-groups)

#### WHAT CAN TRACKERS BE USED FOR?

Trackers can recreate online any kind of table or spreadsheet, not including the fancy formatting or calculations.

- support tickets
- contact managers
- feature requests
- purchase orders
- bug reports
- feedback reports
- news submissions
- project management
- application forms

**Next Page . . .**

- [Creating a Tracker](https://doc.tiki.org/Creating-a-Tracker)
- [Adding Fields to a Tracker](https://doc.tiki.org/Adding-fields-to-a-tracker)
- [Adding Items to a Tracker](https://doc.tiki.org/Adding-items-to-a-tracker)

### DEMOS OF TRACKERS USED FOR PRODUCTION

You can import the [tracker definition used for dev.tiki.org](http://dev.tiki.org/DevTrackerStructure)

### RELATED LINKS

- [Export trackers](https://doc.tiki.org/Export-trackers)
- [User Tracker](https://doc.tiki.org/User-Tracker)
- [Tracker Inline edit](https://doc.tiki.org/Tracker-Inline-edit)
- [Tracker Synchronization](https://doc.tiki.org/Tracker-Synchronization)
- **· [Tracker Events](https://doc.tiki.org/Tracker-Events)**
- [Tracker Import Export](https://doc.tiki.org/Tracker-Import-Export)
- [http://en.wikipedia.org/wiki/Structured\\_wiki](http://en.wikipedia.org/wiki/Structured_wiki)

Tracker Plugins:

- 1. [PluginTracker](https://doc.tiki.org/PluginTracker) : Create a form in a wiki page (to populate a tracker)
- 2. [PluginTrackerFilter](https://doc.tiki.org/PluginTrackerFilter) : Display a dynamic report in a wiki page (from the data in a tracker)
- 3. [PluginTrackerItemField](https://doc.tiki.org/PluginTrackerItemField) : This plugin allows you to display or to test the value of a field of a tracker item.
- 4. [PluginTrackerList](https://doc.tiki.org/PluginTrackerList) : Display a report in a wiki page (from the data in a tracker)
- 5. [PluginTrackerPrefill](https://doc.tiki.org/PluginTrackerPrefill)
- 6. [PluginTrackerStat](https://doc.tiki.org/PluginTrackerStat) : Display some statistics about a tracker.
- 7. [PluginTrackerTimeline](https://doc.tiki.org/PluginTrackerTimeline): Displays tracker items in a dyanmic timeline widget
- 8. [PluginTrackerCalendar](https://doc.tiki.org/PluginTrackerCalendar): Displays tracker items in a dynamic calendar widget
- 9. [PluginTracker Advanced](https://doc.tiki.org/PluginTracker-Advanced)
- 10. [PluginList](https://doc.tiki.org/PluginList) and [PluginCustomSearch](https://doc.tiki.org/PluginCustomSearch) which work with any data in Tiki, including trackers.
- 11. [Reports](https://doc.tiki.org/Reports) (which also works for trackers)
- 12. [PluginTrackerQueryTemplate](https://doc.tiki.org/PluginTrackerQueryTemplate) A new simplified way of building complex tracker templates made easy
- 13. [PluginPivotTable](https://doc.tiki.org/PluginPivotTable)

### PROFILES

#### Profiles making use of trackers

- [http://profiles.tiki.org/Bug\\_Tracker](http://profiles.tiki.org/Bug_Tracker)
- [http://profiles.tiki.org/Bug\\_Tracker\\_15](http://profiles.tiki.org/Bug_Tracker_15)
- [http://profiles.tiki.org/Dynamic\\_items\\_list](http://profiles.tiki.org/Dynamic_items_list)
- [http://profiles.tiki.org/Tracker\\_as\\_Calendar\\_12](http://profiles.tiki.org/Tracker_as_Calendar_12)
- [http://profiles.tiki.org/Voting\\_System](http://profiles.tiki.org/Voting_System)
- [http://profiles.tiki.org/Collaborative\\_Community\\_12x](http://profiles.tiki.org/Collaborative_Community_12x)
- [http://profiles.tiki.org/Time\\_Sheet](http://profiles.tiki.org/Time_Sheet)
- <http://profiles.tiki.org/CartoGraf>
- [http://profiles.tiki.org/r\\_rest](http://profiles.tiki.org/r_rest)
- <http://profiles.tiki.org/Execute+on+List>
- [http://profiles.tiki.org/Work\\_Custom\\_Pricing](http://profiles.tiki.org/Work_Custom_Pricing)
- [http://profiles.tiki.org/GeoCMS\\_Maps](http://profiles.tiki.org/GeoCMS_Maps)

#### ALIAS

- · [Tracker](https://doc.tiki.org/Trackers)
- [Form](https://doc.tiki.org/Trackers)
- [Forms](https://doc.tiki.org/Trackers)
- [Form Generator](https://doc.tiki.org/Trackers)
- [Questionnaire](https://doc.tiki.org/Trackers)
- [Questionnaires](https://doc.tiki.org/Trackers)
- [Database](https://doc.tiki.org/Trackers)
- [Database creator](https://doc.tiki.org/Trackers)
- $\cdot$  [Base](https://doc.tiki.org/Trackers)
- [CRUD](https://doc.tiki.org/Trackers) [Create, read, update and delete \(CRUD\)](http://en.wikipedia.org/wiki/Create,_read,_update_and_delete) is done with Trackers.

### NOTE REGARDING NOTIFY USER ON TRACKER FIELDS

If your smtp server is not configured correctly; saving a tracker that contains one or more of these fields, will result in a timout, thus freezing the current session until the server's php execution timeout is reached. This will result in an Error 500 unless PHP is setup to allow remote errors.

### SEE ALSO

<http://tikitrackers.org/>